# Creating your Business Card

You have downloaded a jpg graphic which can be used to create your own business card.

## File Specifications

பு

đ

Your final business card dimensions are 3.5" x 2.0"; the JPG graphic you downloaded measures 3.62" x 2.12". The extra space around the edge is called a "bleed." It is meant to be trimmed off; it is there simply to guarantee that your business card always prints right to the edge.

If you are working with a printing service, the following specifications are important to them.

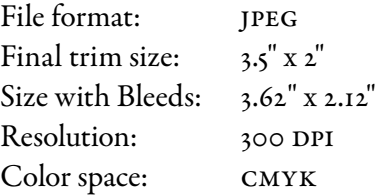

## Creating your Business Cards

In general, this is the one item we recommend using a professional printer to produce. It is your most basic tool for presenting yourself to the public, and you want it to look professional.

#### Through an online printer

You may want to try sending your files to an online printer, such as [Vistaprint](http://www.vistaprint.com/) (http://www. vistaprint.com/). These printers offer a professional looking product and can combine your print job with others which can result in a better price or smaller quantity than a local print shop. Online printers each have their own templates and specification requirements for uploaded files. The specifications we have chosen match Vistaprint requirements. Vistaprint also has a very flexible and powerful interface that lets you add your own text to the front and back.

### A local print shop

Most print shops offer a variety of card stock, and can help you with laying out and positioning your text. This option is probably the most expensive method, and results in a very professional looking product.

#### On your own printer

To use this option, you really need to be experienced with a layout program to position your art and add text. If you choose this option, we recommend purchasing ready-to-print business card stock from [Avery.](http://www.avery.com/) Avery stock is available in most office supply or stationary stores, and online at http://www.avery.com/.

Avery provides you with a free template that helps position the graphic on one side, and position any text to print on the other side.